# Correcting reads with Blue (v1.1.0)

Blue is written in C#. This means that it will run natively on Windows, and can run under *mono* on Linux systems. Mono comes pre-installed on many Linux distributions, but can be downloaded from <http://www.go-mono.com/mono-downloads/download.html> and installed manually. Blue doesn't use any of the very latest C# language features so it should be compatible with almost all current mono/Linux distributions. The following commands and examples are for running Blue and its related tools on Linux, and on Windows the 'mono' should be dropped (and the '.exe' is optional).

## **Tessel**

Blue works by correcting reads using a k-mer consensus table (a set of k-mers and counts), and optionally a set of k-mer pairs. The set of kmers+counts is generated by running Tessel.

```
mono Tessel.exe -k k-merLength -g genomeLength [-t #threads] 
      [-f fasta|fastq] [-tmp tempDir] [-m minDepth]
      [-s] [-canonical|asread] [-text textFN] 
      [-textFormat pairs|sum|faPairs|faSum]
      cbtName readsPattern or list of reads files
```
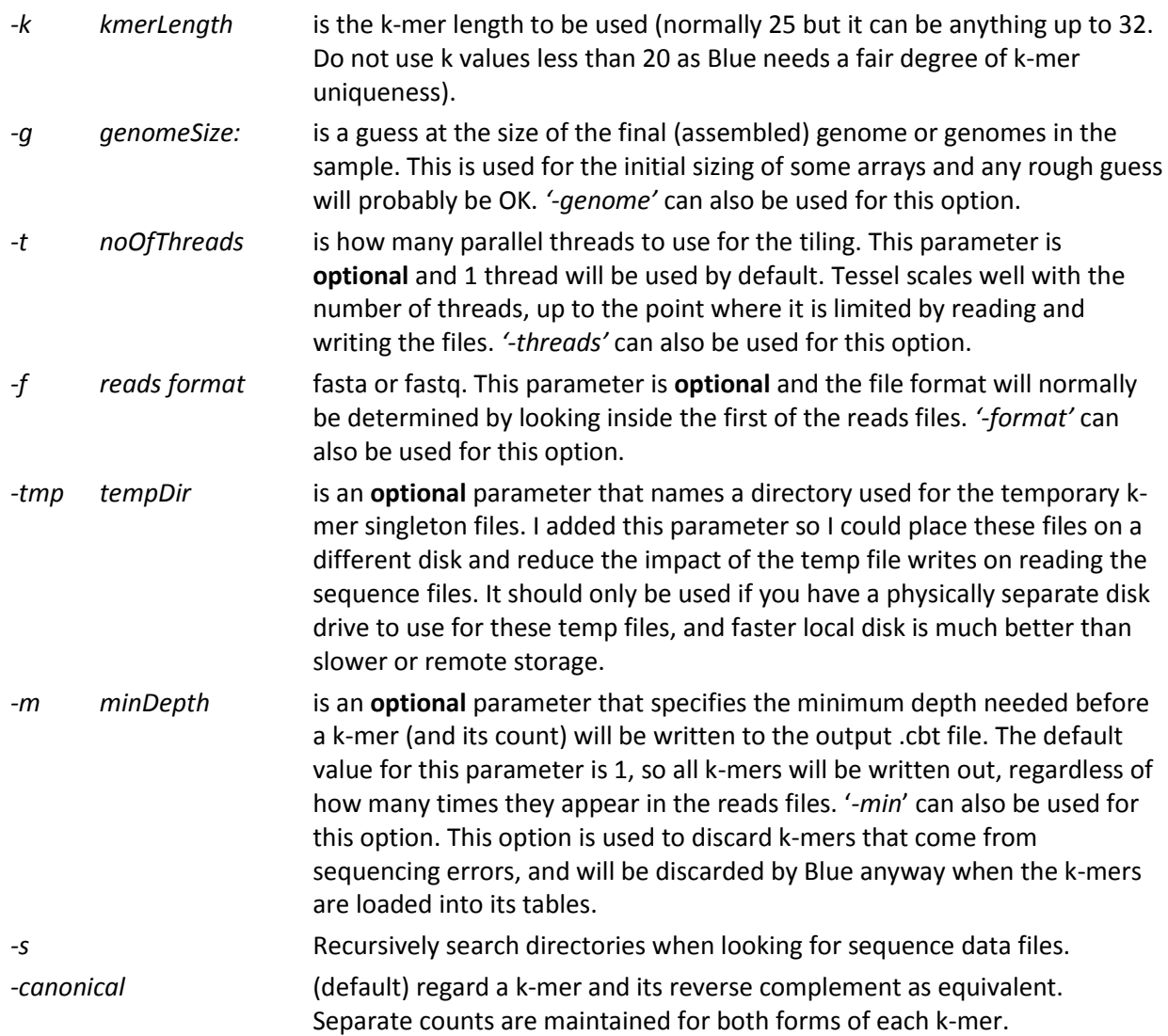

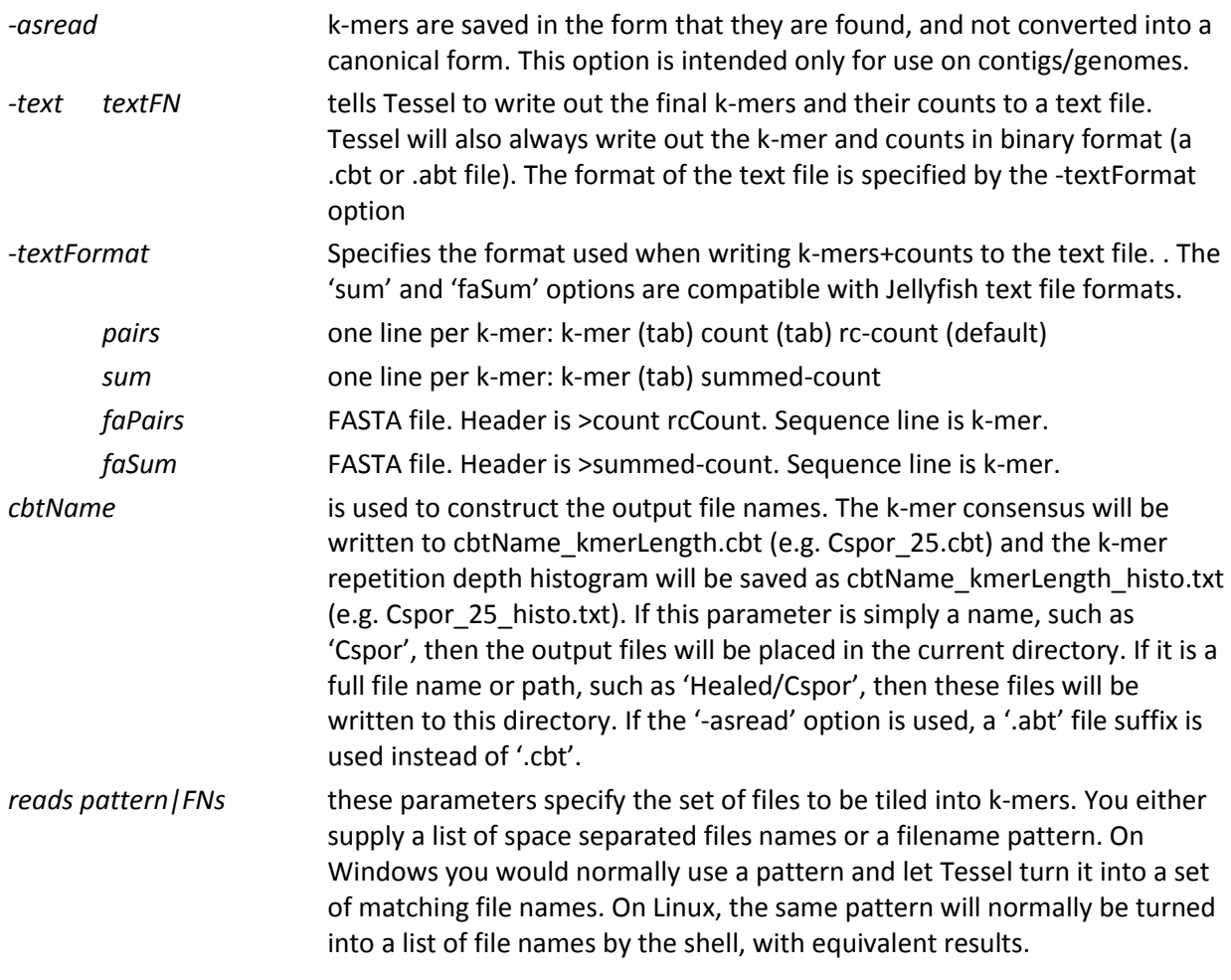

Example:

mono Tessel.exe -k 25 -g 6000000 -t 4 Cspor s 1 ? sequence.fastq mono Tessel.exe -k 25 -g 6000000 -t 4 Healed/Cspor s 1 ? sequence.fastq

## **GenerateMerPairs**

Blue can also take a 'pairs' file ('.prs'). These are pairs of short k-mers separated by a small gap, and effectively extend the view of the correction algorithm further than a single k-mer. then you can use GenerateMerPairs will take a set of reads, and a .cbt file (from tessel) and produce a pairs file with the same name as the .cbt file (except with '.cbt' replaced by '.prs')

Pairs should only be generated (and used) if there is enough depth of coverage in the sequence data. Do not use a pairs file if there is not approximately one pair for each base in the expected 'genome'. For example, for a read set corresponding to 6Mbp bacterial genome, you should be looking for at least 6M pairs. If there are fewer pairs than this, just delete the pairs file and Blue will do a better job of correcting the reads. The first of the numbers from the run statistics will tell you how much coverage you have: 'wrote 5475432/124412923 pairs' means that GenerateMerPairs saw 5475432 unique pairs, and so your genome is probably about this length (actually a bit smaller).

#### mono GenerateMerPairs.exe [-t #threads] [-m minDepth] cbtFN readsPattern or list of reads files

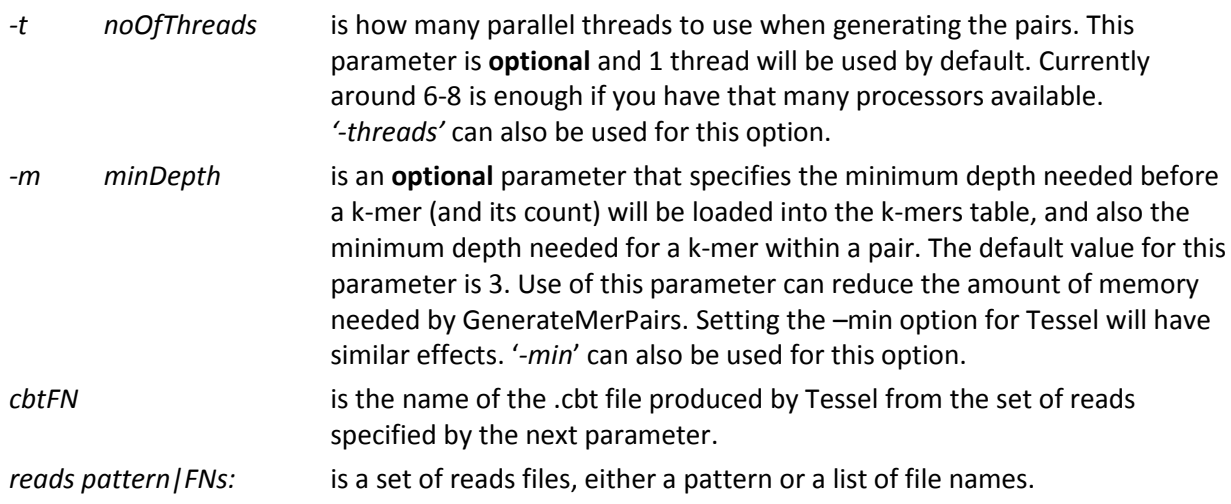

Example:

mono GenerateMerPairs.exe -t 8 -m 10 Cspor 25.cbt s 1 ? sequence.fastq mono GenerateMerPairs.exe -t 8 -m 10 Healed/Cspor 25.cbt s 1 ? sequence.fastq

## **Blue**

Once you have a k-mer consensus file (.cbt), and optionally the set of corresponding k-mer pairs (.prs), you can go ahead and correct your reads using Blue.

```
mono Blue.exe [-help] [-r run] [-stats statsFN]-m minReps [-f fasta|fastq] 
 [-hp] [-good %] [-t threads] [-o outputDir] [-fixed] [-variable]
 [-paired] [-unpaired]cbtFN readsPattern or list of reads files
```
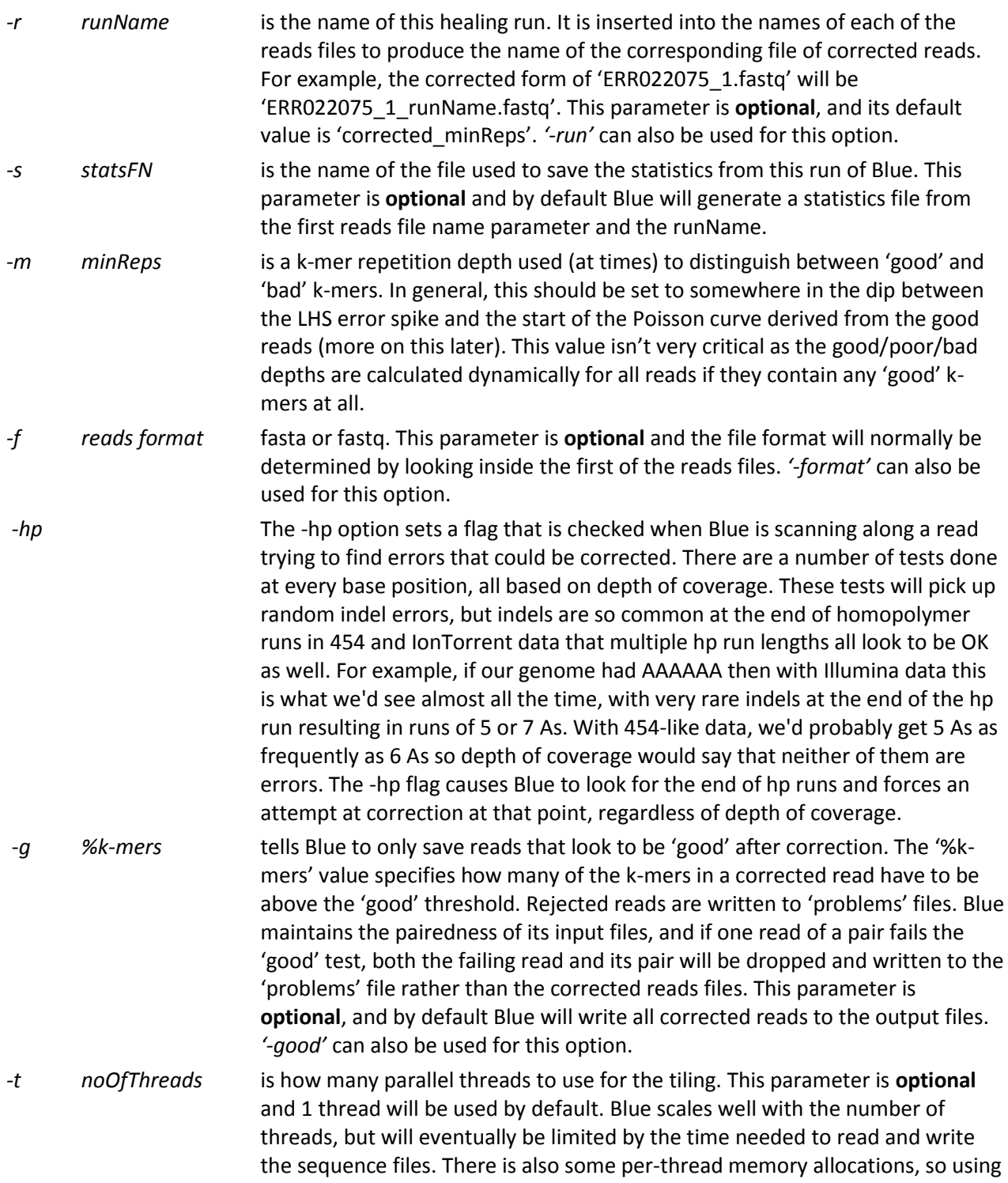

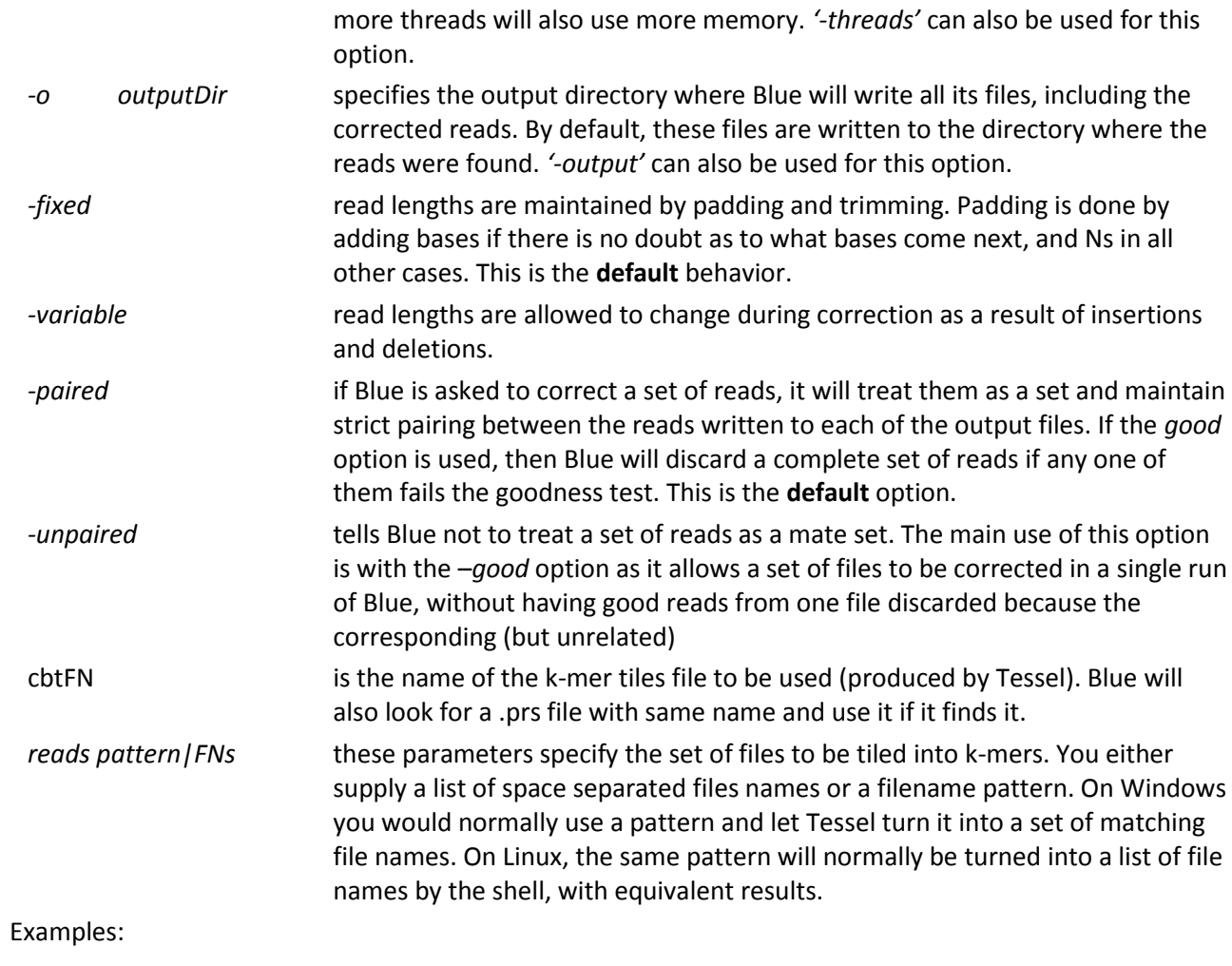

mono Blue.exe -m 50 -t 8 Cspor\_25.cbt s\_1\_?\_sequence.fastq

mono Blue.exe –r g80 -m 50 -t 8 –g 80 –o Healed Healed/Cspor 25.cbt s 1 ? sequence.fastq

## **Setting the minReps parameter**

Blue scans along each read, detecting broken k-mers by looking up their repetition depth in the k-mer consensus table produced by Tessel. [Figure 1](#page-5-0) shows the types of depths encountered along a real 454 read containing a few errors (blue line). The red line shows the depth of coverage for the read after correction. Blue examines each read and calculates two depths – an OK level for the read around 70-80 in this case; and a depth that indicates an error, around 20 here. This depth calculation can only be done if there are enough good k-mers in the read, and if there are not, Blue will use the average depth from the entire consensus to set the OK level, and the value specified for minReps for the error threshold.

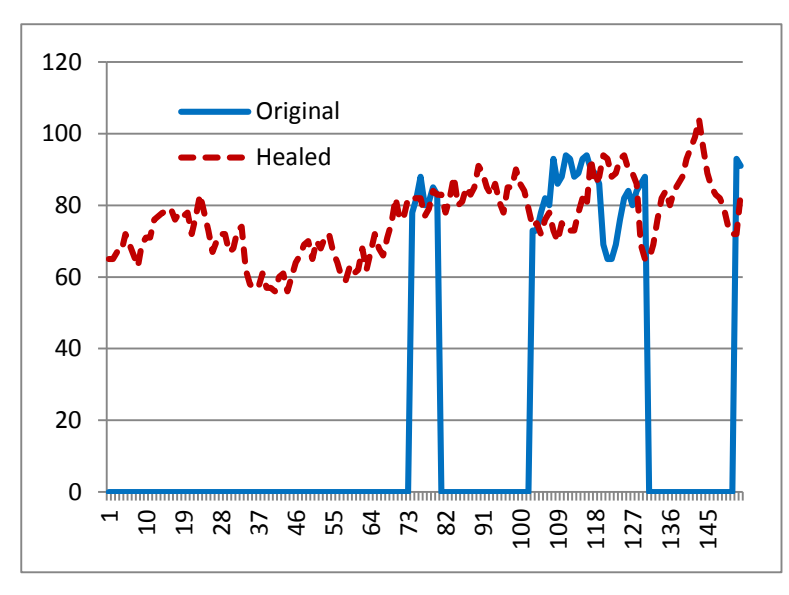

<span id="page-5-0"></span>**Figure 1: k-mer depths along a read**

The normal way to set the *minReps* parameter is to use the repetition depth histogram generated by Tessel[. Figure 2](#page-5-1) shows the histogram produced from tiling 16,000,000 Illumina GAII reads for a 5Mbp organism. The Poisson-like curve represents the k-mers actually found in the genome of the organism being sequenced, and a *minReps* value of around 50 to 70 would be suitable for this dataset.

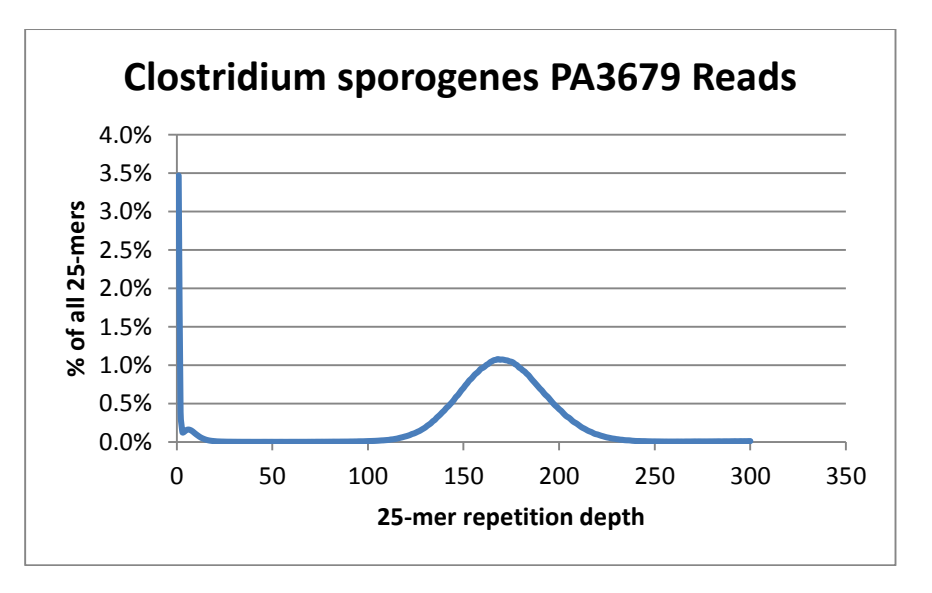

<span id="page-5-1"></span>**Figure 2: k-mer depth histogram**

The curve shown in [Figure 2](#page-5-1) comes from a pure microbial sample – the simplest case. For diploid organisms, there will often be two peaks, one representing homozygous k-mers, and the other heterozygous k-mers. The same procedure for choosing a *minReps* value applies though, just find somewhere in the valley between the error k-mer spike (around 1-2) and the first peak. For metagenomic datasets, there will typically be one or more peaks corresponding to the dominant organisms in the community, so just choose a minReps value somewhere on the left, and away from any peaks that may represent organisms of interest.

### **Notes on Mono**

Current releases of Mono support both the older Boehm memory manager ('garbage collector') and the newer SGen engine. Using SGen is recommended if it is supported in by your Mono release. You can do this by either running 'mono-sgen' (instead of 'mono'), or using the '—gc=sgen' option with 'mono'. The SGen garbage collector supports larger memory allocations, essential if you are correcting large files of reads. Blue (with SGen) has been used to correct 1.7B Illumina HiSeq reads (4 lanes), using about 80GB of memory without a 'pairs' table, and about 130GB with 'pairs'. This was done using Mono 2.10.8.1. The Boehm garbage collector is prone to asking to be recompiled when handling large memory allocations (and big sequence data files).

More details on running Mono can be found at http://docs.go-mono.com/?link=man%3amono(1).